### **UNIVERSIDAD POLITÉCNICA DE PUEBLA Ingeniería en Informática**

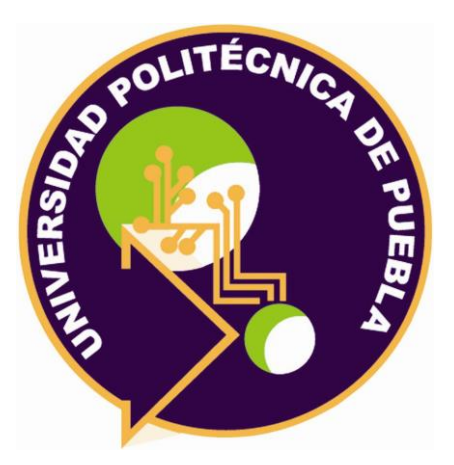

## **Proyecto de Estancia Práctica en Desarrollador en Sistemas de Software y Administrador de Redes**

" Aplicación web de productos académicos"

Área temática del CONACYT: VII Ingenierías y tecnologías

**Presenta: Katerin Carolina Pérez Cruz**

**Asesor técnico** Dra. María Auxilio Medina Nieto

**Asesor académico** M.C.Rebeca Rodríguez Huesca

Juan C. Bonilla, Puebla, México. 19 de diciembre del 2018

## **Resumen**

El presente reporte presenta el planteamiento para desarrollar una página web dinámica para consultar la producción académica científica de una docente, en la cual se describe la problemática que se presenta y la justificación por la cual se desarrolla la aplicación, así como la metodología seleccionada para un proyecto en constante cambio.

También se realiza la descripción de las herramientas utilizadas en la construcción de la aplicación web que fueron empleadas para lograr el objetivo de la aplicación sus características, ventajas y desventajas de las herramientas de desarrollo así como el resultado en donde se describirá el desglose de cada etapa que conforma la metodología y las actividades que conforman cada una de las fases, por último la conclusión dónde se describirá la experiencia del desarrollo de la aplicación web.

# Índice

### Contenido

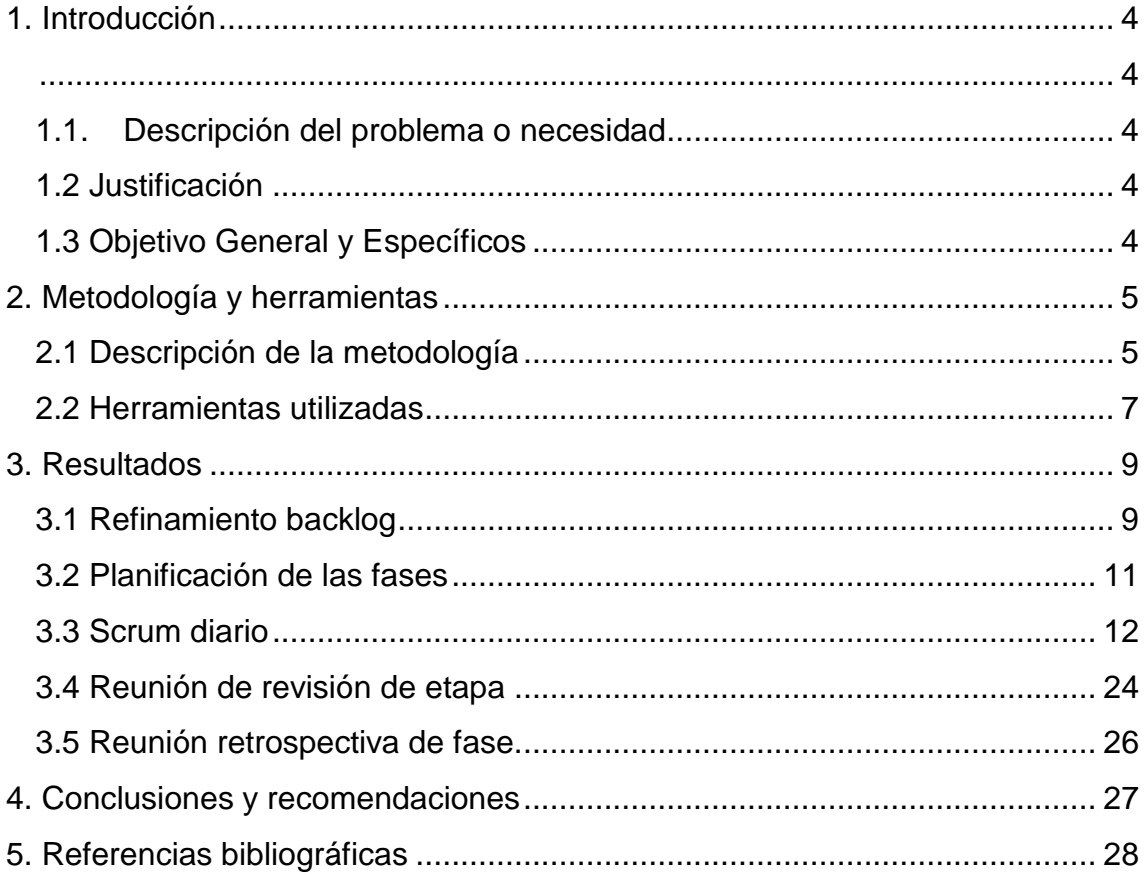

# <span id="page-3-1"></span><span id="page-3-0"></span>**1. Introducción**

En este capítulo se describe el problema o necesidad que existe actualmente en la Universidad Politécnica de Puebla, específicamente en la página de una docente, así como la justificación, el objetivo general y los objetivos específicos de elaboración para la aplicación web de búsqueda.

#### <span id="page-3-2"></span>**1.1. Descripción del problema o necesidad**

El problema que se presenta actualmente en la Universidad Politécnica de Puebla es que algunos docentes cuentan con su página web pero ésta es estática, esto significa que la información que se muestra es permanente y el usuario se limita a obtener dicha información sin poder interactuar con la página, en este caso se modificará la página personal de una docente la cual muestra información acerca de artículos, tesis, capítulos de libros y cursos, en tablas de HTML provocando que la búsqueda sea lenta y complicada.

#### <span id="page-3-3"></span>**1.2 Justificación**

Se propone implementar una aplicación web de consulta de la producción académica de una docente, que haga uso de una base de datos para poder almacenar la información de documentos como tesis de maestría, tesis de licenciatura, artículos, capítulos de libro y cursos que ha impartido la docente, esto agilizará la búsqueda para el usuario que consulte algún tipo de documento.

Actualmente se cuenta con una laptop así como un prestador de servicios de base de datos (Xampp) y un editor de código sublime Text para desarrollar la aplicación.

#### <span id="page-3-4"></span>**1.3 Objetivo General y Específicos**

- Obietivo general
	- Desarrollar una página web dinámica para consultar la producción académica científica de una docente.

Objetivo específico:

.

- Análisis de la página web existente para poder modificar su contenido.
- Diseñar una base de datos para almacenar información.
- Modificar la interfaz de la página web actual con la aplicación web.
- Implementar una sección para la aplicación web de consulta.
- Probar el funcionamiento de la aplicación web.

# <span id="page-4-0"></span>**2. Metodología y herramientas**

En esta sección se describe la metodología seleccionada así como las etapas que la conforman, así mismo se describen las herramientas con las que se cuenta para lograr el objetivo general del proyecto.

#### <span id="page-4-1"></span>**2.1 Descripción de la metodología**

La metodología seleccionada para el desarrollo de este proyecto es SCRUM la cual pertenece al modelo de gestión de proyectos ágiles para el desarrollo de software, se caracteriza por su simplicidad y flexibilidad que permiten su adaptación a todo tipo de proyectos.

#### **2.1.1 Características de la metodología**

Scrum aporta una estrategia de desarrollo incremental, en lugar de la planificación y ejecución del producto, tiene como base la idea de creación de ciclos breves para el desarrollo, que comúnmente se llaman iteraciones y que en Scrum se llamaran Sprints la metodología se caracteriza por incluir:

- Requisitos cambiantes o poco definidos, pues es muy probable que durante el proceso de desarrollo puedan cambiar los requerimientos del cliente.
- Entregas modulares estas permiten realizar cambios durante el proceso de desarrollo del software y se dividen en varios módulos que se entregan cada cierto número de semanas
- Iteraciones según el tamaño del proyecto se planifican las iteraciones ya sean semanal, quincenal o mensual en el cual se examina si se ha cumplido el objetivo de la tarea asignada, y se debe volver a planificar y repetir el proceso para la siguiente iteración. Estas iteraciones se repiten hasta que el proyecto culmine.[1]

#### **2.1.2 Etapas de la metodología**

- 1. **Refinamiento backlog:** En esta etapa se define de forma general las características del producto y se asigna el equipo que se encargara de su desarrollo. Esta etapa permite que el equipo de desarrollo disponga de un espacio para dar a conocer sus propuestas, iniciativas o preocupaciones. Asegura la calidad de la comunicación que contribuye a que el equipo comprenda de manera adecuada el flujo de trabajo en el proyecto.
- 2. **Planificación de las fases:** Para esta etapa cada iteración inicia con una reunión de planificación donde participa el propietario del producto para tener una conversación con el equipo de desarrollo y se determinan las prioridades, en esta etapa se materializa lo conceptual para convertir cada propuesta en una tarea.
- 3. **Scrum diario:** Es una actividad que se realiza con una frecuencia diaria tiene una duración de 15 minutos máximo y sirve al equipo desarrollador para reforzar la comunicación del equipo así como para asegurar que el equipo está bien informado. Se repasa el trabajo realizado desde la última reunión y se comentan las propuestas para la siguiente tarea. El Scrum diario funciona entre otras cosas para dar a conocer al equipo los obstáculos que pueden surgir.
- 4. **Reunión de revisión de etapa:** Una vez que se ha terminado la tarea el equipo presenta su trabajo al propietario del producto o proyecto, posteriormente el propietario del proyecto revisa lo que se ha construido y contrasta con el objetivo para posteriormente decidir si el resultado de la tarea queda aceptado o se desecha.
- 5. **Reunión retrospectiva de fase:** En este encuentro se valoran los puntos fuertes y las debilidades, consiste en una reunión de retroalimentación para el equipo, donde se habla acerca de lo que salió bien, lo que no se llevó a cabo y se extraen conclusiones acerca de lo que se puede mejorar en la siguiente etapa de desarrollo estas reuniones harán que el producto final, se acerque al producto final deseado [2]

#### **2.1.3 Ventajas y desventajas de Scrum**

A continuación se presentan las ventajas y desventajas de la metodología Scrum (**Tabla1**).

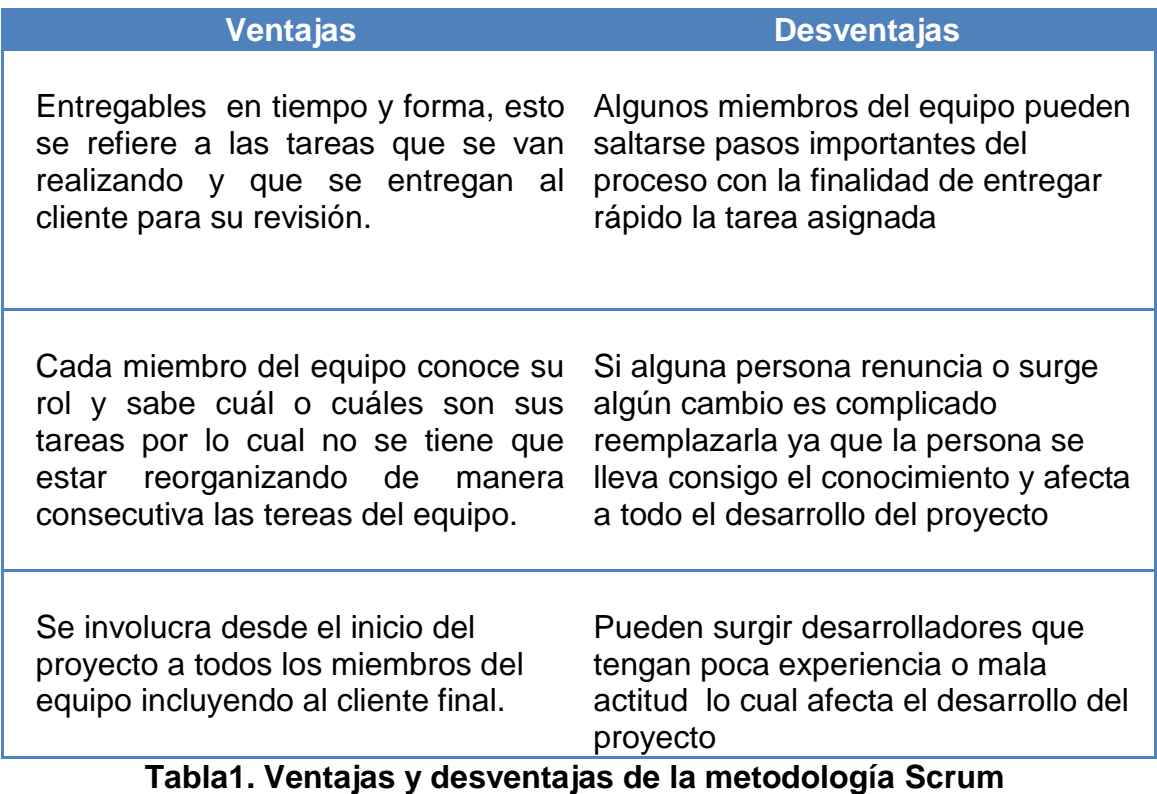

#### <span id="page-6-0"></span>**2.2 Herramientas utilizadas**

A continuación se describen las características ventajas y desventajas de las herramientas utilizadas para el desarrollo de la aplicación web de consulta.

#### **2.2.1 Xampp**

Es un servidor independiente de plataforma y software libre, que consiste principalmente en el sistema de gestión de base de datos MySQL, el servidor web apache, y los intérpretes para lenguajes de script PHP y Perl

#### **Características, ventajas y desventajas de Xampp**

El sistema es multiplataforma existen varias versiones para diferentes sistemas operativos, Xampp requiere ser descargado y ejecutar un archivo zip , tar o .exe junto con su configuración .

Xampp se actualiza regularmente **(Figura1)**, para incorporar las últimas versiones de Apache/MySQL/PHP y Perl También incluye otros módulos como OpenSSL y phpMyAdmin [4]

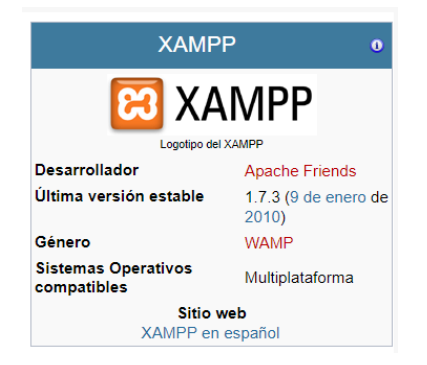

**Figura1:** En esta imagen se muestra información acerca de Xampp.

Una de las ventajas de Xampp es que es práctico de usar e instalar, pues permite instalar el entorno MySQL ,Apache y PHP para comenzar proyectos web o revisar aplicaciones de manera local, También permite administrar bases de datos de MySQL.

Su desventaja es que para tareas más específicas es mejor utilizar la consola (línea de comandos) y Xampp no las soporta, además no se pueden actualizar individualmente las versiones de los programas que instala, por lo cual cuando una de las aplicaciones que tiene Xampp se actualiza, requiere de volver a reinstalar Xampp.

#### **2.2.2. Sublime Text**

Es un editor de texto y editor de código fuente, está escrito en C++ y Python para los plugins, fue desarrollado originalmente como una extensión de Vim, por esto aún conserva un modo de edición tipo vi llamado Vintage.

#### **Características de Sublime Text**

Se caracteriza por su simplicidad, además tiene una interfaz limpia y sencilla, no muestra diálogos de configuración, posee plugins, funciones de auto completado entre otras, y su interfaz se divide en pestañas, esto implica que puedes abrir muchos archivos al mismo tiempo.

Además es flexible y soporta muchos lenguajes de programación. [5]

#### **Ventajas y desventajas de Sublime Text**

A continuación se muestra la ventaja y desventaja de Sublime Text (**Tabla 2**).

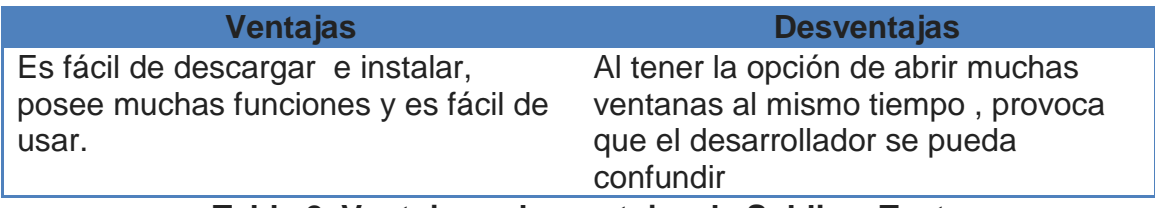

#### **Tabla 2. Ventajas y desventajas de Sublime Text.**

# <span id="page-8-0"></span>**3. Resultados**

En este capítulo se describe cómo se llevó a cabo el desarrollo de cada etapa de la metodología ágil SCRUM mencionada en el capítulo para desarrollar la aplicación web de consulta.

#### <span id="page-8-1"></span>**3.1 Refinamiento backlog**

Para llevar a cabo esta etapa se revisa en qué punto está el proyecto actualmente y define de forma general las características del proyecto por lo cual se realizó una entrevista con la docente, en donde se establecieron de manera general las historias de usuario las cuales abarcaran:

- Como usuario quiero consultar la producción académica de las tablas en la página web de una docente
- Como usuario quiero buscar la información acerca de los artículos arbitrados para conocer cuáles son los artículos arbitrados más recientes.
- Como usuario quiero buscar las tesis de los artículos arbitrados en revista para consultarlos en la investigación de un tema específico.
- Como usuario quiero consultar una sección específica de búsqueda para la búsqueda de algún tipo de documento.

También se estableció como objetivo general construir una aplicación web dinámica para consultar la producción académica de una docente, además de proporcionar una versión de la página web actual (**Figura 2, Figura 3**) para el análisis del punto en el que se encontraban cada una de las secciones de la página web de consulta.(**Figura 4**)

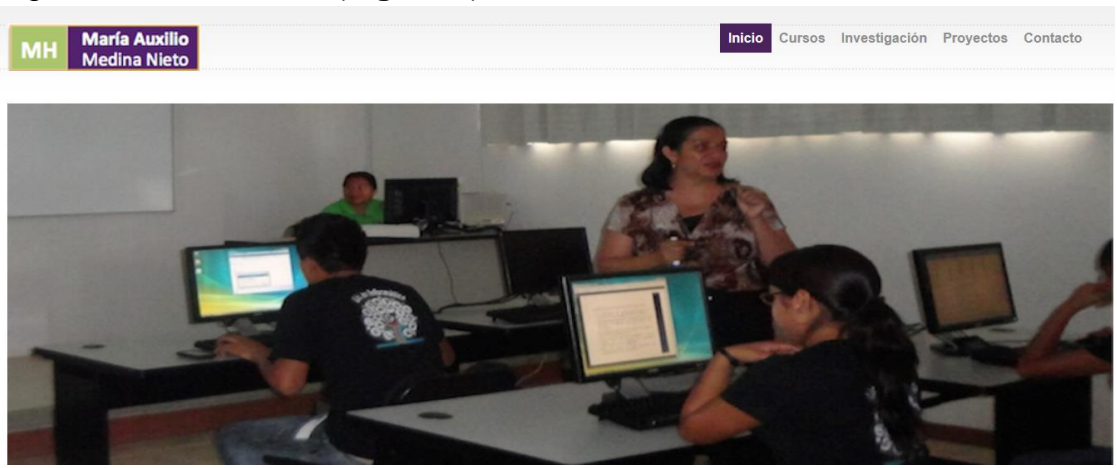

**Figura 2**: Página principal de una docente.

#### Bienvenido a la página de María Auxilio Medina

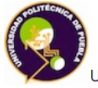

Coordinadora de la Maestría en Gestión e Innovación Tecnológica de la Universidad Politéctica de Puebla. Imparte cursos en la Maestría en Sistemas y Cómputo Inteligente e Ingeniería en Informática.

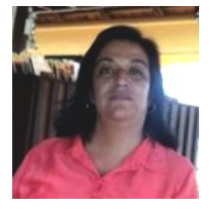

#### Formación académica.

Realizó el **Doctorado** en Ciencias de la Computación y la Maestria en Ingeniería en Sistemas Computacionales en la Universidad de las Américas Puebla (UDLAP). Es egresada de la Licenciatura en Computación de la Facultad de Ciencias de la Computación (FCC) de la Benemérita Universidad Autónoma de Puebla (BUAP).

La Dra. Medina ha participado en proyectos relacionados con agentes, bibliotecas digitales, bases de datos y redes sociales: cuenta con el reconocimiento a perfil deseable que otorga

### **Figura 3**: Parte de la página principal de una docente.

Eventos

Il Congreso de investigadoras del SNI. Cfp. 06 / Mayo / 2015. 24-25 Sep. 2015. Guadalajara,

XI Semana Nacional de Ingeniería Electrónica. (SENIE<br>2015).

Cfp. 05 / Junio / 2015. 7-9 Oct. 2015. San Luis Potosi

Curso "Ubicuo y social: aprendizaje con TIC" <u>(USATIC</u><br> $\frac{2015}{20}$ 

**2015)**<br>Jornadas Virtuales de Colaboración y Formación. 22-25 /<br>Junio / 2015.

14th Mexican International Conference on Artificial

Intelligence (MICAI 2015) Cfp. 23 / Junio / 2015. Resumen: 23 de Junio. Texto: 30<br>de Junio. 25-31 Octubre. Cuernavaca, Morelos.

Interaction South America and the Latin American Conference on Human-Computer Interaction (CLIHC<br>
2015). 2015).<br>Cfp. 30 / Junio / 2015. 18-21 Noviembre. Córdoba,<br>Argentina.

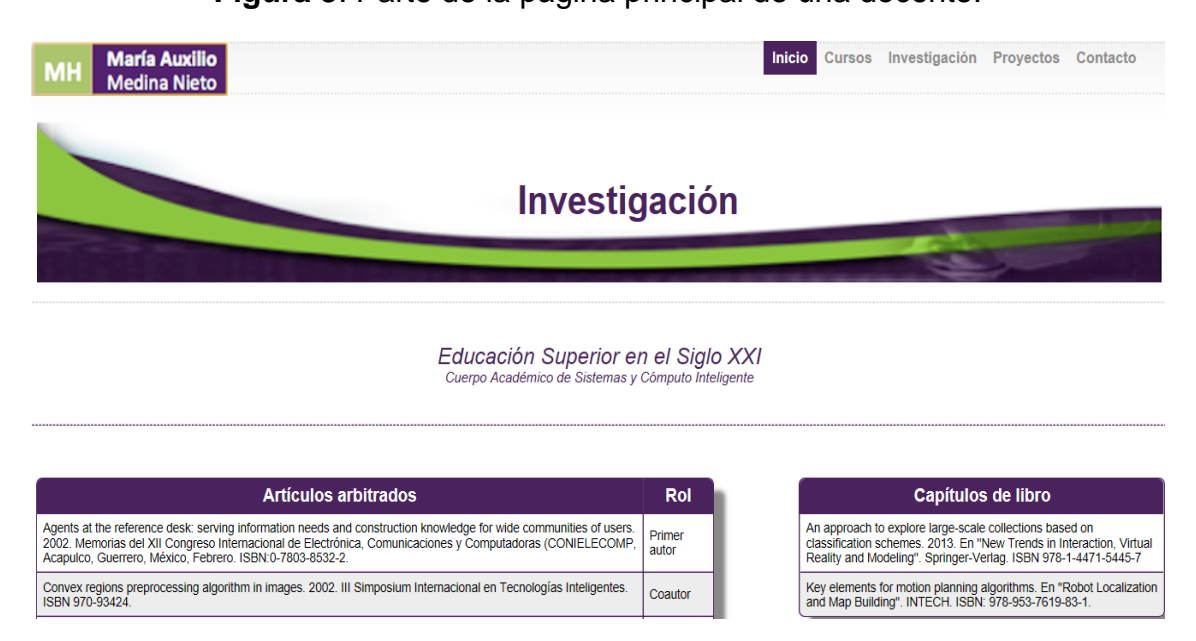

**Figura 4**: Parte de la Sección investigación dónde aparecen las tablas de artículos, capítulos de libro y tesis.

También se define en esta etapa los diferentes roles que corresponden a cada miembro del equipo en este proyecto la asignación de roles fue la siguiente.(**Tabla3**).

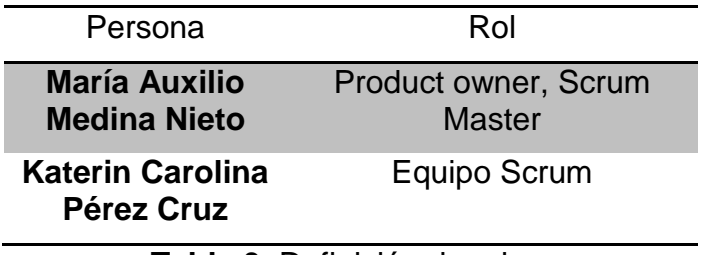

**Tabla 3**. Definición de roles.

#### <span id="page-10-0"></span>**3.2 Planificación de las fases**

En esta etapa se conceptualiza y convierte cada propuesta en una tarea para lo cual el propietario del proyecto define las tareas de mayor relevancia para llevar a cabo los objetivos específicos así como el objetivo general. Por lo cual se realiza el establecimiento de las tareas realizadas en un cronograma de actividades. (**Tabla4**)

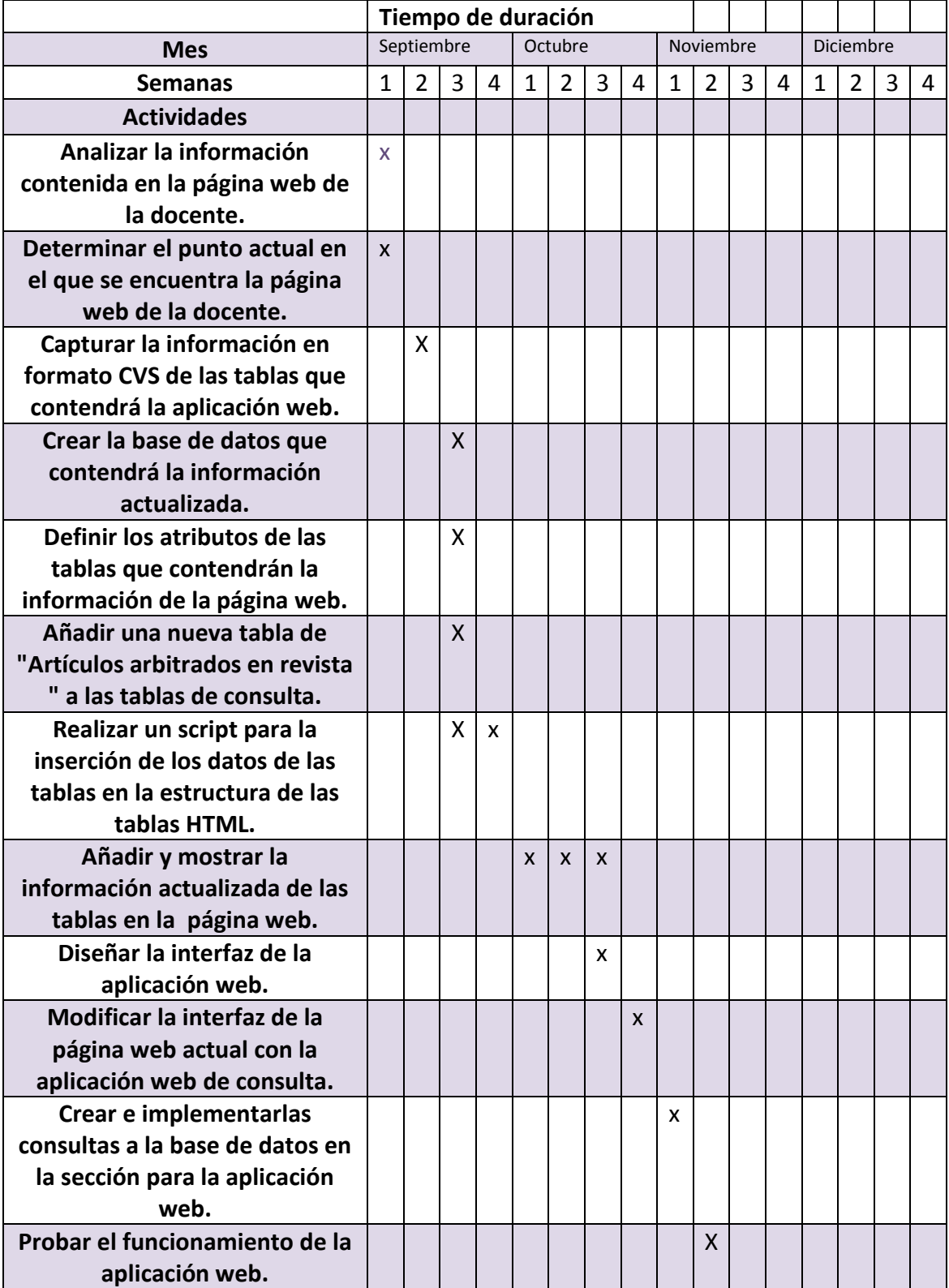

**Tabla 4**. Cronograma de actividades.

#### <span id="page-11-0"></span>3.3 **Scrum diario**

En el Scrum diario se realizó una reunión retrospectiva para repasar el trabajo realizado y determinar el avance de cada tarea a realizar, de acuerdo a las prioridades asignadas a las tareas por el propietario del proyecto se realizaron 4 entregas modulares de la aplicación web de consulta (**Tabla 5**).

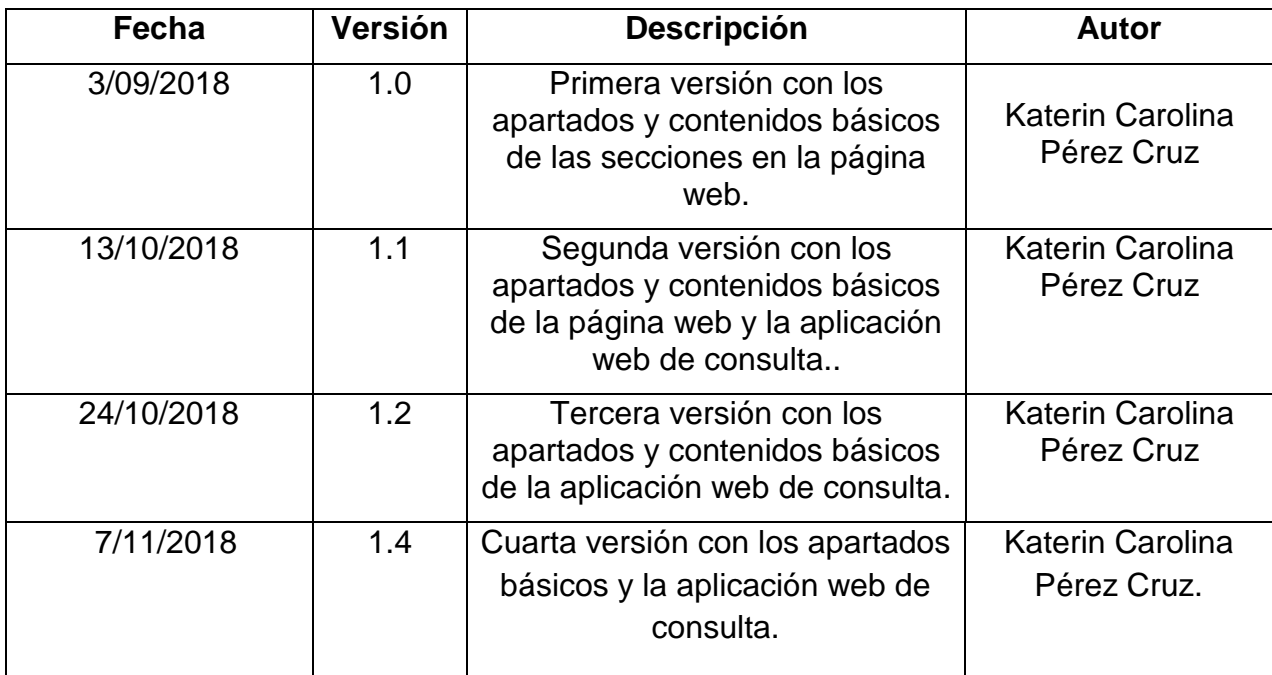

**Tabla 5:** Historial de revisiones

#### **3.3.1 Analizar la información contenida en la página web de la docente.**

En esta actividad se llevó a cabo el análisis de la información de cada sección contenida en la página web, con mayor prioridad el apartado de investigación, y las tablas de artículos arbitrados (**Figura 6**), capítulos de libro (**Figura 7**) y Tesis de maestría asesor y tesis de maestría sinodal(**Figura 8, Figura 9**) que se muestran en ésta, para examinar a detalle la estructura inicial de la información contenida en las tablas, puesto que ésta sección contiene la información base para la construcción de la aplicación web de consulta.

### Educación Superior en el Siglo XXI<br>Cuerpo Académico de Sistemas y Cómputo Inteligente

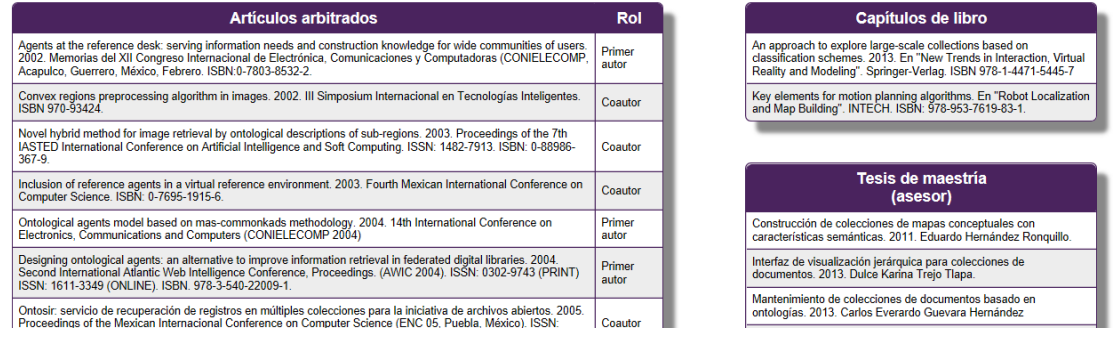

### **Figura 5**: Sección de investigación de la página web.

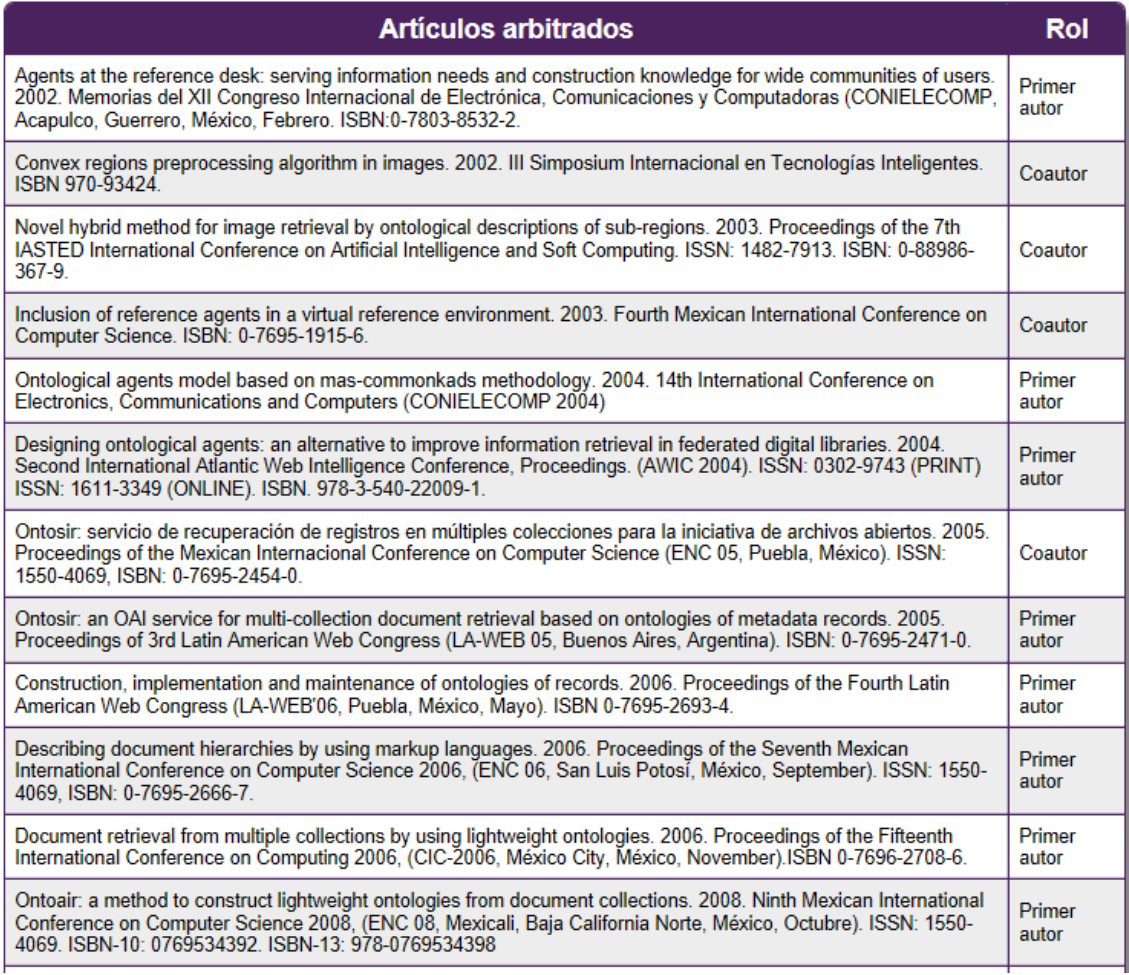

**Figura 6**: Tabla de "Artículos arbitrados".

### Capítulos de libro

An approach to explore large-scale collections based on classification schemes. 2013. En "New Trends in Interaction, Virtual Reality and Modeling". Springer-Verlag. ISBN 978-1-4471-5445-7

Key elements for motion planning algorithms. En "Robot Localization" and Map Building". INTECH. ISBN: 978-953-7619-83-1.

#### **Figura 7**: Tabla de "Capítulos de libro".

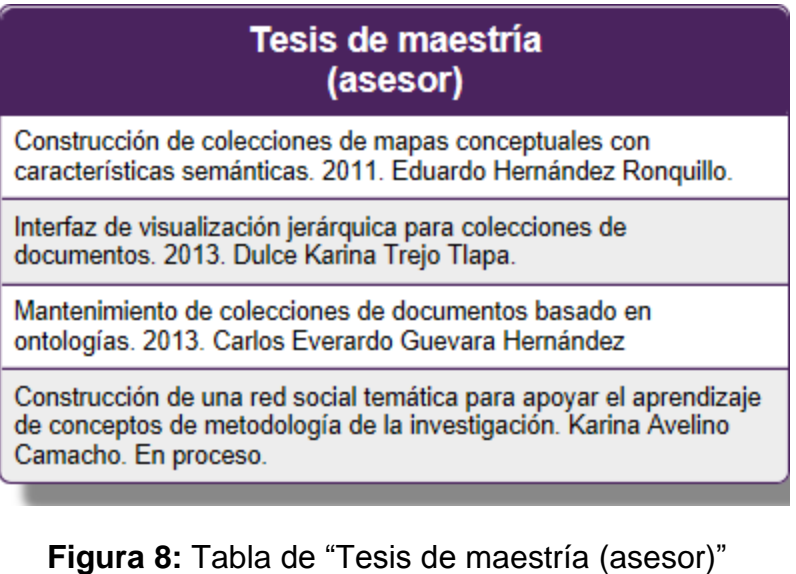

### Tesis de maestría (sinodal)

Sistema de rehabilitación motora para niños con síndrome de Down basado en tecnología Kinect. En proceso. Patricia Lorena Irigoyen Sánchez. UPPUE.

Implementación de un algoritmo de locomoción bípeda en un robot con morfología humana. 2013. Raymundo Gabriel Martínez Cruz. **UPPUE.** 

Diseño y construcción de un robot móvil diferencial para la experimentación. 2013. Juan Ramón Quezada Paredes. UPPUE.

Aplicaciones del filtro KALMAN para sensores de proximidad. 2012. Juan Hernández Reyes. UPPUE.

Monitoreo en tiempo real de pacientes con insuficiencia renal crónica. 2012. Fernando Toral Lima. UPPUE.

Exploración distribuida para vehículos móviles tipo diferencial. 2012. Christian Josué Moreno Rivero, UPPUE.

**Figura 9**: Tabla de "Tesis de maestría (sinodal)".

#### **3.3.2 Determinar el punto actual en el que se encuentra la página web de la docente.**

Para determinar el punto en el que se encontró la página web se utilizó la herramienta Sublime Text para examinar a detalle en el código fuente de la estructura inicial de las tablas que conforman el contenido de cada sección.(**Figura 10,Figura 11,Figura 12**).

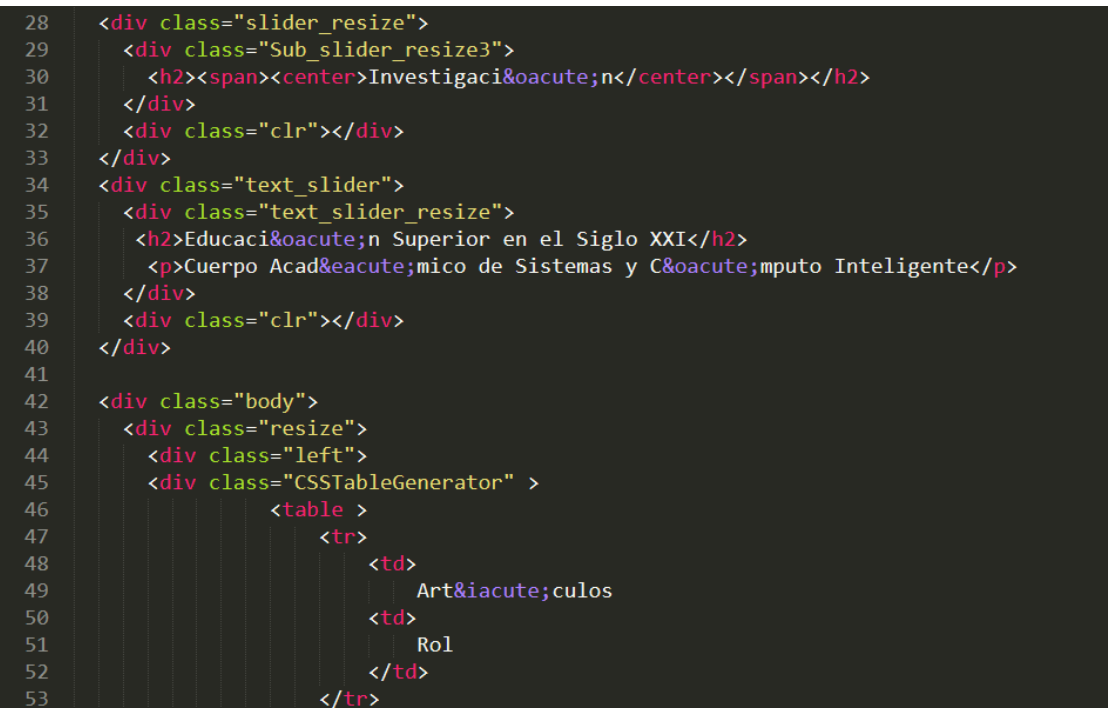

**Figura 10**: Código fuente del encabezado de una tabla de la sección investigación.

<tr><td>Agents at the reference desk: serving information needs and construction knowledge for wide communities of users. 2002. Memorias del XII Congreso Internacional de Electr& oacute;nica, Comunicaciones y Computadoras (CONIELECOMP, Acapulco, Guerrero, México, Febrero. ISBN:0-7803-8532-2. </td><td>Primer autor </td> </tr> <tr><td>Convex regions preprocessing algorithm in images. 2002. III Simposium Internacional en Tecnologías Inteligentes. ISBN 970-93424. </td> <td> Coautor </td>  $\langle$ /tr> <tr><td> Novel hybrid method for image retrieval by ontological descriptions of sub-regions. 2003. Proceedings of the 7th IASTED International Conference on Artificial Intelligence and Soft Computing. ISSN: 1482-7913. ISBN: 0-88986-367-9. </td> <td> Coautor  $\langle$ /td>  $\langle$ /tr> <tr><td>Inclusion of reference agents in a virtual reference environment. 2003. Fourth Mexican International Conference on Computer Science. ISBN: 0-7695-1915-6. </td> <td> Coautor </td> </tr> <tr><td>Ontological agents model based on mas-commonkads methodology. 2004. 14th International Conference on Electronics, Communications and Computers (CONIELECOMP 2004) </td> <td> Primer autor </td> </tr> <tr><td>Designing ontological agents: an alternative to improve information retrieval in federated digital libraries. 2004. Second International Atlantic Web Intelligence Conference, Proceedings. (AWIC 2004). ISSN: 0302-9743 (PRINT) ISSN: 1611-3349 (ONLINE). ISBN. 978-3-540-22009-1. </td> <td> Primer autor </td> </tr> <tr><td>Ontosir: servicio de recuperaci&oacute;n de registros en m&uacute;ltiples colecciones para la iniciativa de archivos abiertos. 2005. Proceedings of the Mexican Internacional Conference on Computer Science (ENC 05, Puebla, México). ISSN: 1550-4069, ISBN: 0-7695-2454-0. </td> <td> Coautor </td> </tr>

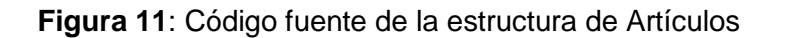

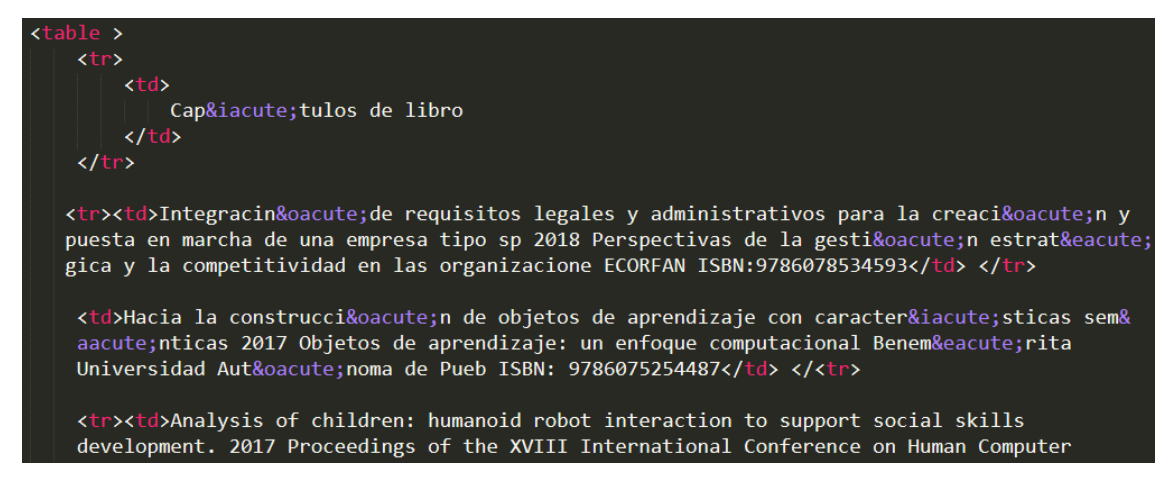

**Figura 12**: Código fuente de la tabla capítulos de libro.

#### **3.3.3 Capturar la información en formato CVS de las tablas que contendrá la aplicación web**.

La captura de datos en Excel de los temas más relevantes en base a los años en orden descendente de cada una de las tablas (artículos, capítulos de libro y tesis) guardándolas en un archivo de tipo CVS para el contenido en la página web.(**Figura 13,Figura 14**).

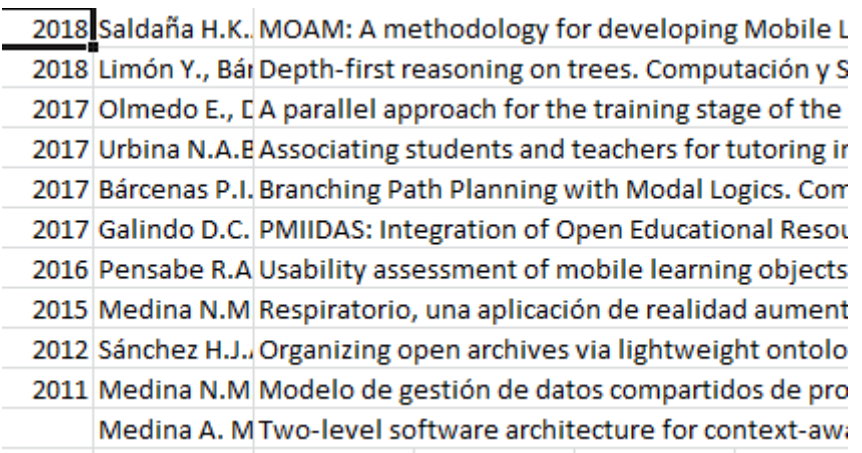

**Figura 13**: Tabla de artículos arbitrados en revista con orden descendente.

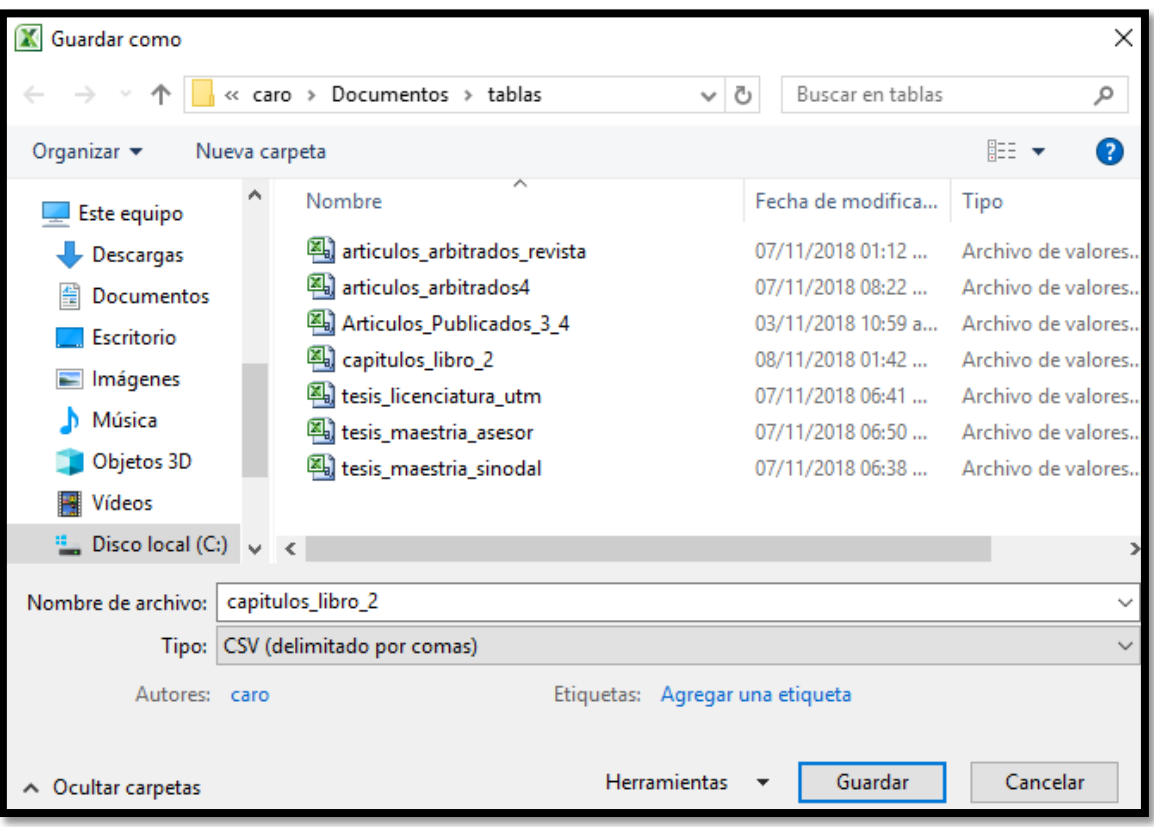

**Figura 14**: Ejemplo de cómo se guarda un archivo en Excel de tipo CVS(delimitado por comas).

#### **3.3.4 Crear la base de datos que contendrá la información actualizada.**

Para esta actividad se realizó la creación de la base de datos para importar las tablas capturadas por lo cual se utilizó la herramienta de desarrollo Xampp.

La creación de la base de datos tuvo un proceso particular ya que requirió de la importación de las tablas CVS capturadas en Excel.

El proceso se describe a continuación:

Primero se creó la base de datos , se le asignó un nombre y el tipo de cotejamiento que se eligió es latin1\_Spanish\_ci(.**Figura 15)**

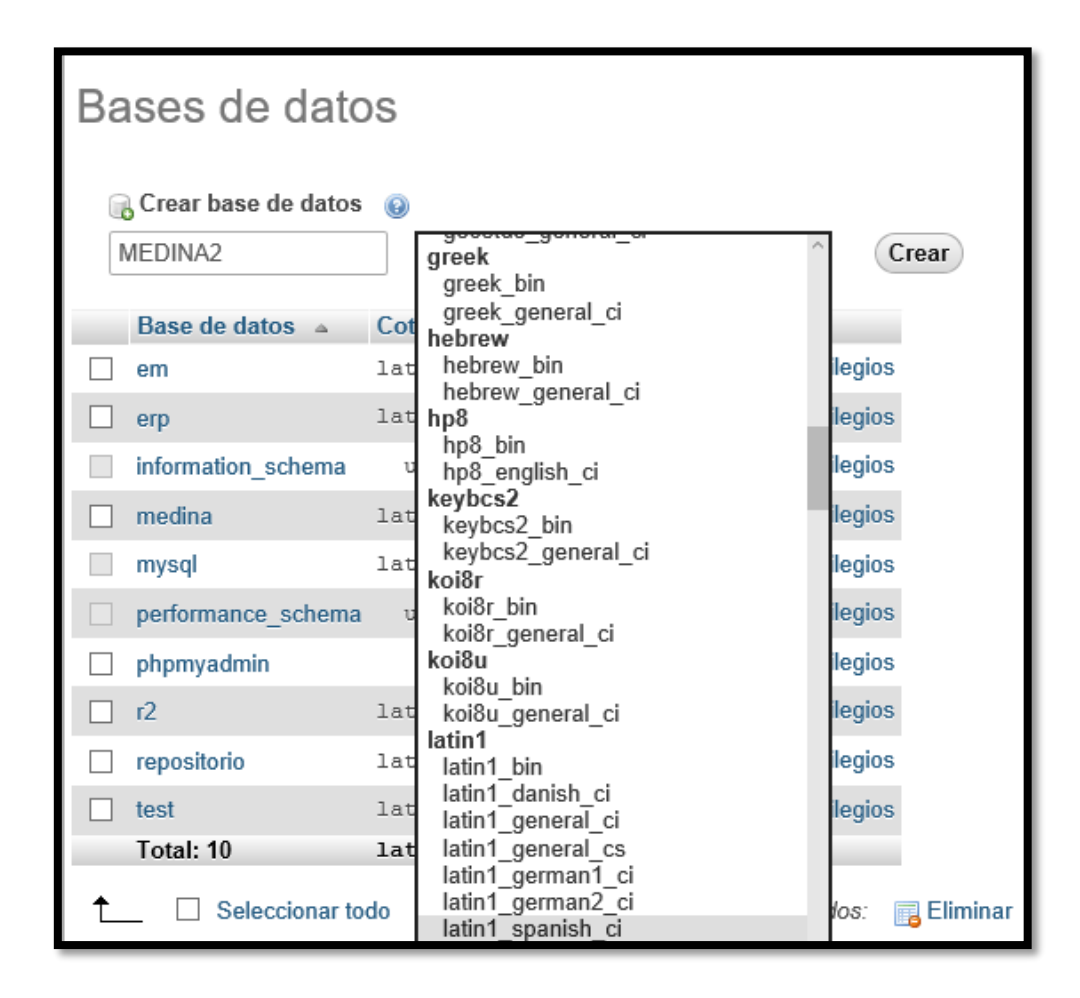

**Figura 15:** A continuación se muestra una imagen del nombre a la base de datos y el tipo de cotejamiento.

#### **3.3.5 Definir los atributos de las tablas que contendrán la información de la página web.**

Para la actividad de la definición de los atributos de las tablas, se establecieron los atributos generales para la estructura de las tablas contenidas en la base de datos, conforme a los datos generales de las tablas de la sección investigación.

Después se realizó la creación de las tablas que contiene la base de datos de igual forma de una manera específica ya que se importaron las tablas capturadas en Excel en el archivo de tipo CVS(delimitado por comas) , a continuación explicamos el proceso.

Primero creamos la tabla dentro de la base de datos e importamos los datos de la tabla capturada en Excel (**Figura16**),e importamos la tablas presionando el botón continur , automáticamente se insertan los campos capturados en la tabla creada.(**Figura 17**)

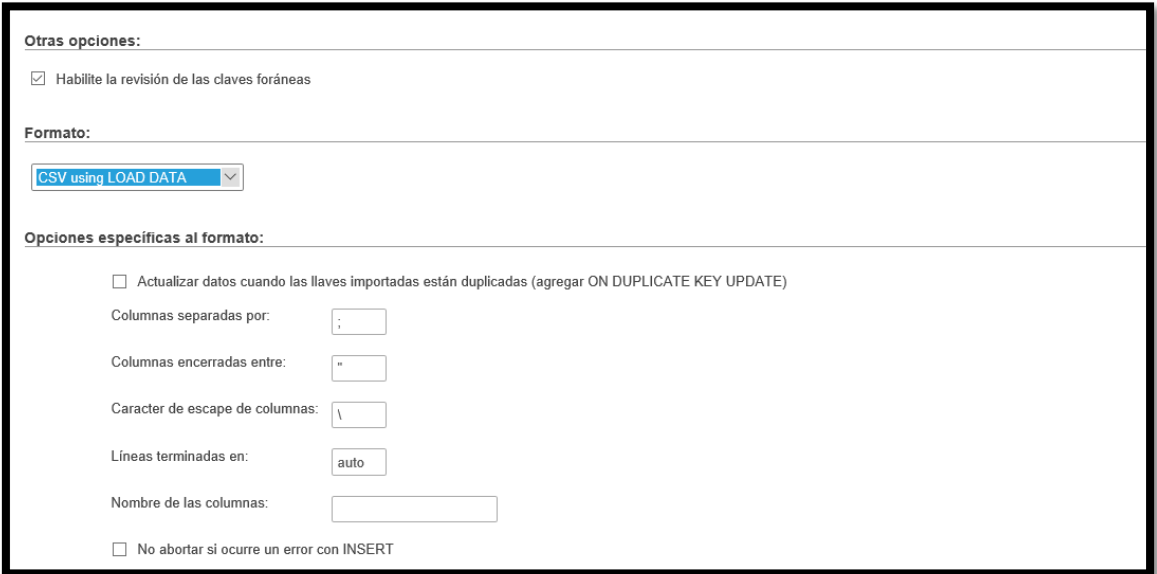

#### **Figura16**: En esta imagen se observa seleccionado CVS using LOAD DATA en el campo Formato.

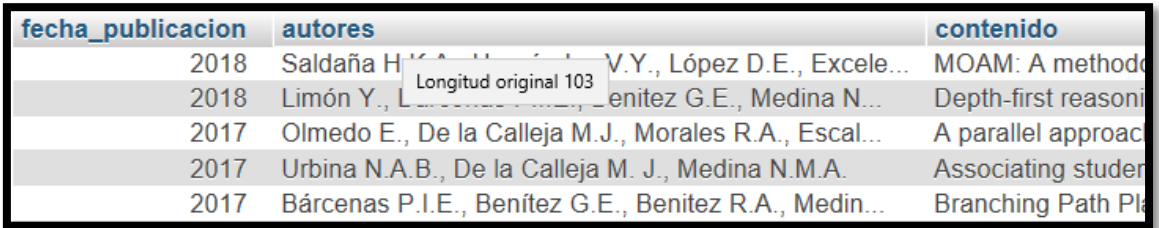

**Figura 17.**Contenido importado de la tabla artículos arbitrados en revista

#### **3.3.6 Añadir una nueva tabla de "Artículos arbitrados en revista " a las tablas de consulta.**

Para esta actividad se utilizó el estilo y la clase predefinida en la hoja de estilos, dolo se especificó el cuerpo de la tabla para que se mostrara de manera adecuada en la sección de investigación.(**Figura 18**)

**Figura 18**: Tabla de artículos arbitrados en revista

#### **3.3.7 Realizar un script para la inserción de los datos de las tablas en la estructura de las tablas HTML.**

En esta actividad se realizó el script que genero automáticamente el código de inserción de las tablas que se importaron a las base de datos que se creó. Con la conexión a la base de datos y la consulta a la tabla (**Figura 19**) también un ciclo que ordena la información para la creación de la tabla.(**Figura 20**)

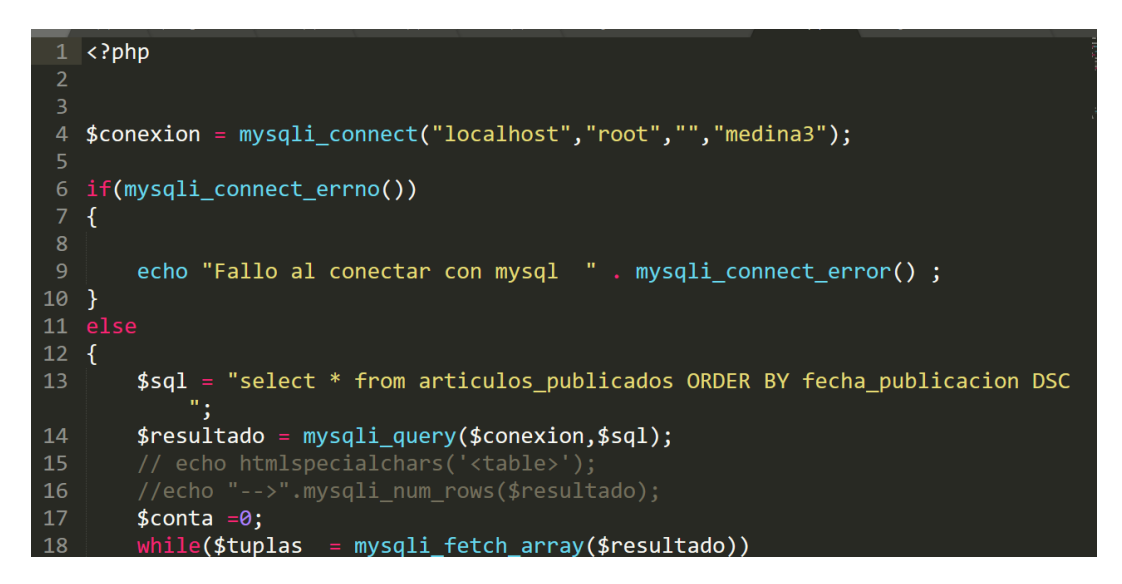

**Figura 19**: Conexión a la base de datos y consulta de la tabla

**Figura 20:** Ciclo para la creación de la información de la tabla

#### **3.3.8 Añadir y mostrar la información actualizada de las tablas en la página web.**

Para esta actividad se agregó la información de creada por el script a las tablas en HTML **(Figura 21**) y se mostró la información actualizada (**Figura 22**)

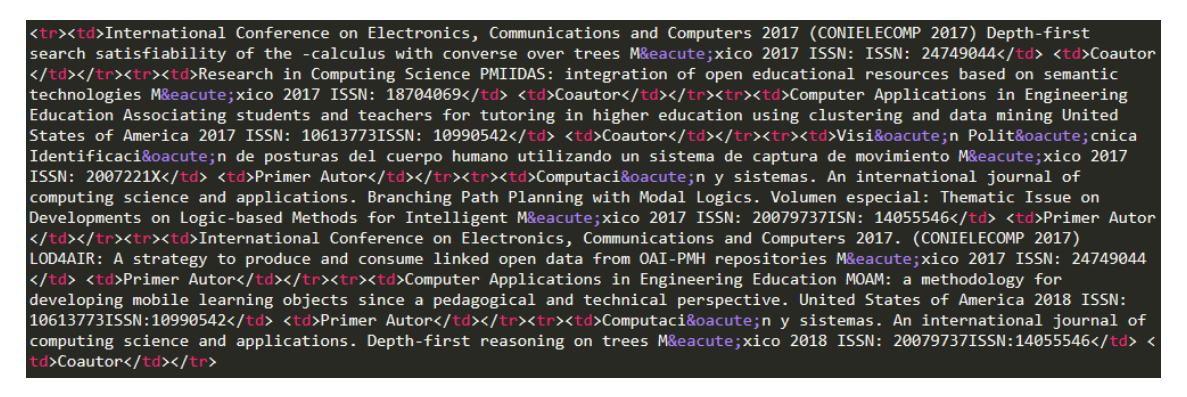

**Figura 21**: Información que se añadió a la sección de la tabla artículos arbitrados

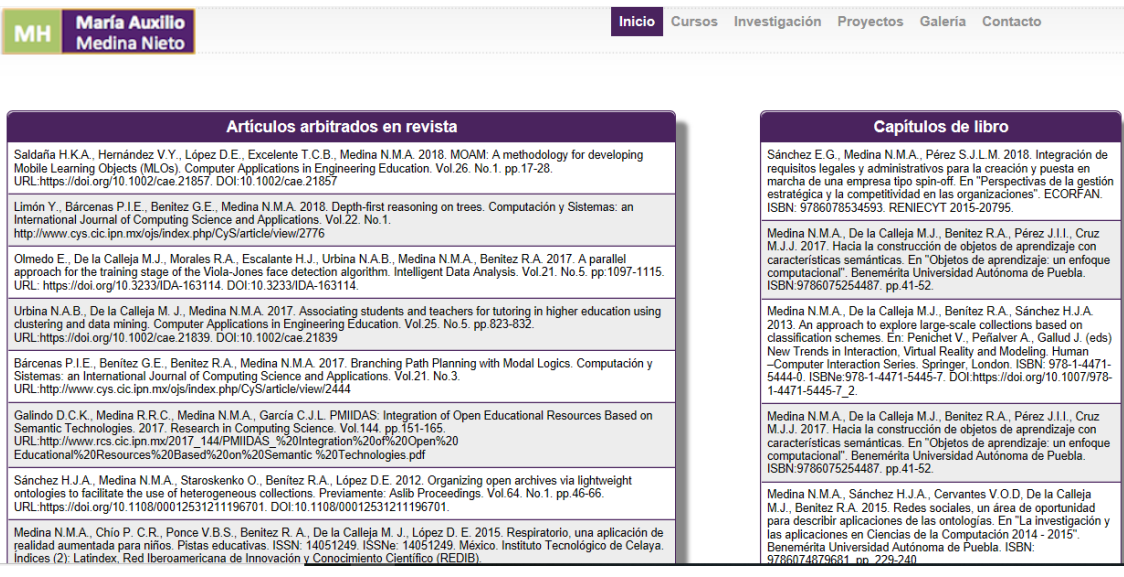

**Figura 22**: Vista previa de las nuevas tablas.

#### **3.3.9 Diseñar la interfaz de la aplicación web.**

Para esta actividad se revisó una estructura previa realizada para otra página web, que considero la docente dueña del proyecto. Por lo cual se realizó el

diseño de la aplicación web implementando una estructura en HTML (**Figura 23**, **Figura 24**)

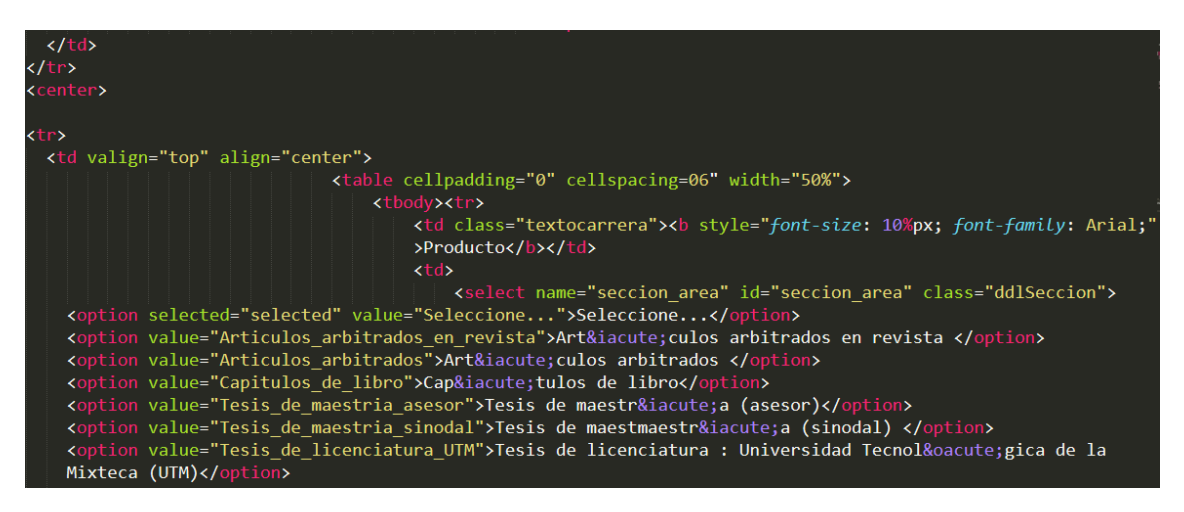

**Figura 23**.Estructura en HTML de la aplicación de búsqueda.

| $\langle$ /tr>                                                                                 |                                                                  |
|------------------------------------------------------------------------------------------------|------------------------------------------------------------------|
| <tr><td></td></tr>                                                                             |                                                                  |
|                                                                                                |                                                                  |
| <tr></tr>                                                                                      |                                                                  |
|                                                                                                |                                                                  |
| <td class="textocarrera"><b <="" style="font-size: 10%px; font-family: Arial;" th=""></b></td> | <b <="" style="font-size: 10%px; font-family: Arial;" th=""></b> |
| >Año                                                                                           |                                                                  |
| <td></td>                                                                                      |                                                                  |
| <select id="sec anio" name="sec anio"></select>                                                |                                                                  |
| <option value="0">Seleccione</option>                                                          |                                                                  |
|                                                                                                |                                                                  |
| <option value="2018">2018</option>                                                             |                                                                  |
| <option value="2017">2017</option>                                                             |                                                                  |
| <option value="2016">2016</option>                                                             |                                                                  |
| <option value="2015">2015</option>                                                             |                                                                  |
| <option value="2014">2014</option>                                                             |                                                                  |
| <option value="2013">2013</option>                                                             |                                                                  |
| <option value="2012">2012</option>                                                             |                                                                  |
| <option value="2011">2011</option>                                                             |                                                                  |
| <option value="2010">2010</option>                                                             |                                                                  |
| <option value="2009">2009</option>                                                             |                                                                  |
| <option value="2008">2008</option>                                                             |                                                                  |
| <option value="2007">2007</option>                                                             |                                                                  |
|                                                                                                |                                                                  |
| <option value="2006">2006</option>                                                             |                                                                  |
| <option value="2005">2005</option>                                                             |                                                                  |
| <option value="2004">2004</option>                                                             |                                                                  |
| <option value="2003">2003</option>                                                             |                                                                  |
| <option value="2002">2002</option>                                                             |                                                                  |

**Figura 24**.Estructura en HTML de la aplicación de búsqueda.

### **3.3.10 Modificar la interfaz de la página web actual con la aplicación web de consulta.**

Para esta actividad se realizó la modificación de la sección investigación de la aplicación de consulta para la producción de una docente en la página web. (**Figura 25**)

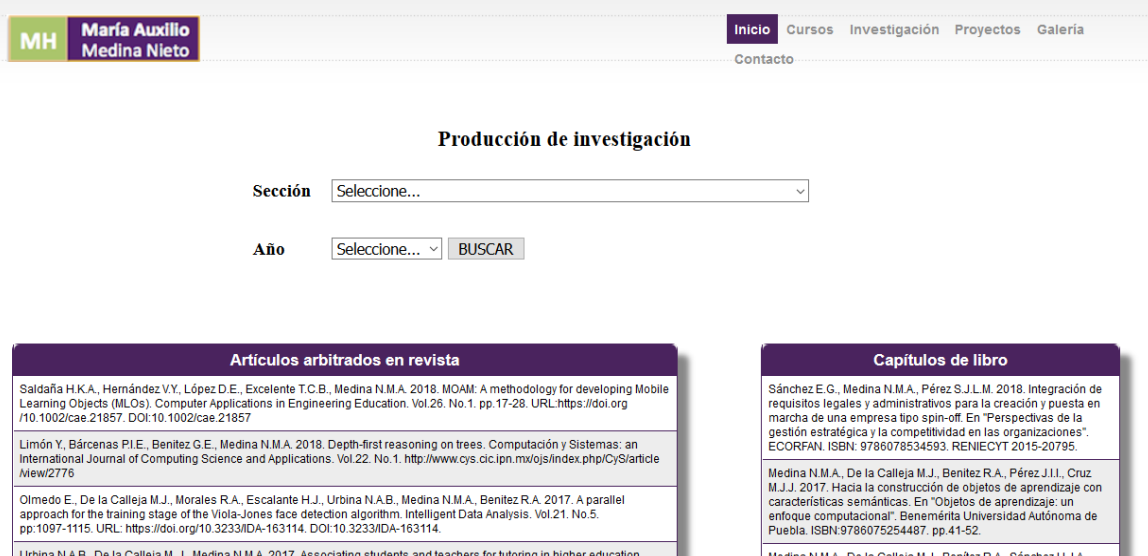

**Figura 25**: Vista previa de como se muestra la sección para la búsqueda de la producción de investigación

#### **3.3.11 Crear e implementar las consultas a la base de datos en la sección para la aplicación web.**

Para esta actividad se realizaron las consultas a la base de datos seleccionando la tabla correspondiente a la selección en la aplicación web, por lo cual se realizó una conexión a la base de datos se verifico si hay una búsqueda y se recuperan las variables seleccionadas (**Figura 26, Figura 27**), y se muestra la búsqueda en caso de haber información existente para la búsqueda o se muestra la leyenda no hay resultados de la búsqueda en caso de no haber información (**Figura 28**)

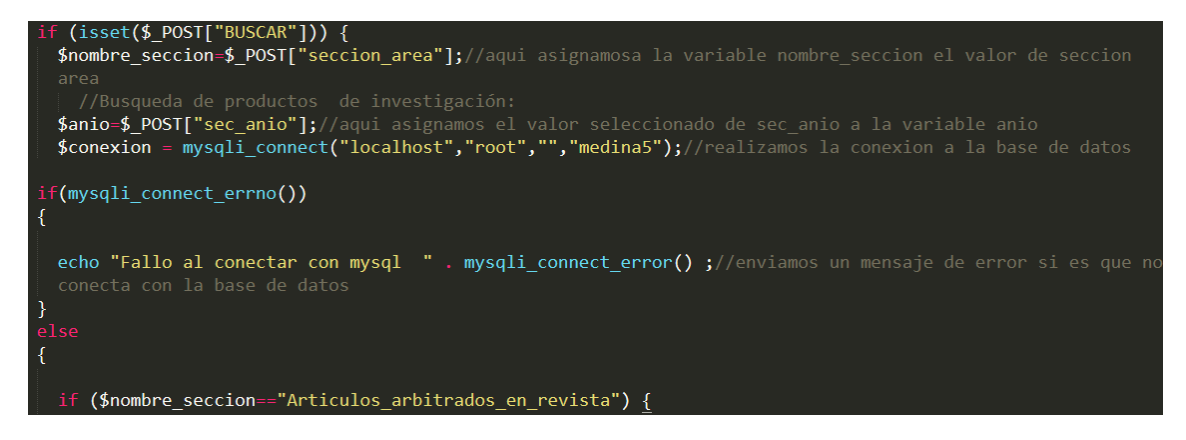

**Figura 26**: Código fuente de la aplicación web de consulta.

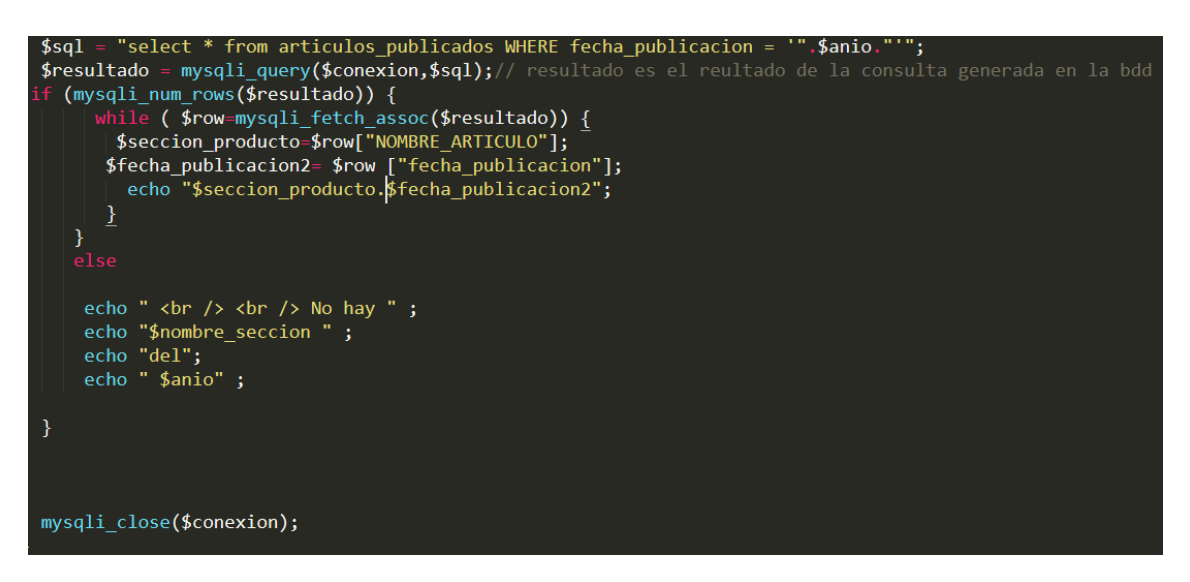

**Figura 27:** Código fuente de la aplicación web de consulta

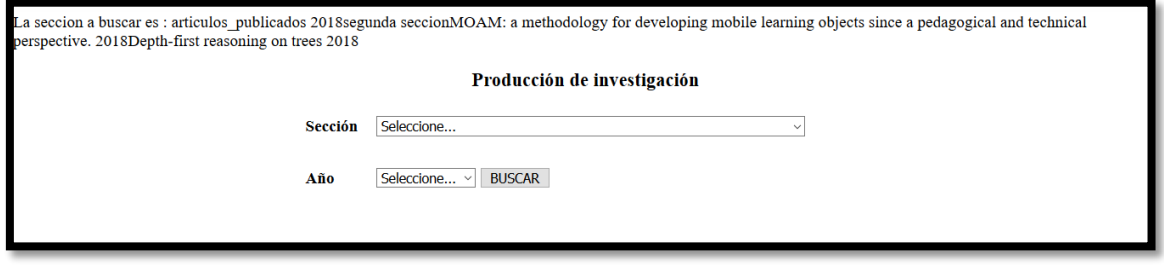

**Figura 28**: Resultado de la búsqueda de la aplicación web de consulta.

.

#### <span id="page-23-0"></span>**3.4 Reunión de revisión de etapa**

En esta etapa se realiza una reunión con el propietario del proyecto para la revisión del proyecto en donde se probó el funcionamiento de la aplicación web y se agregó que la selección de los años fuera de manera descendente y que el resultado de la búsqueda se mostrara en forma de tabla. (**Figura 29**) en una sección independiente la sección de investigación (**Figura 30, Figura 31**).

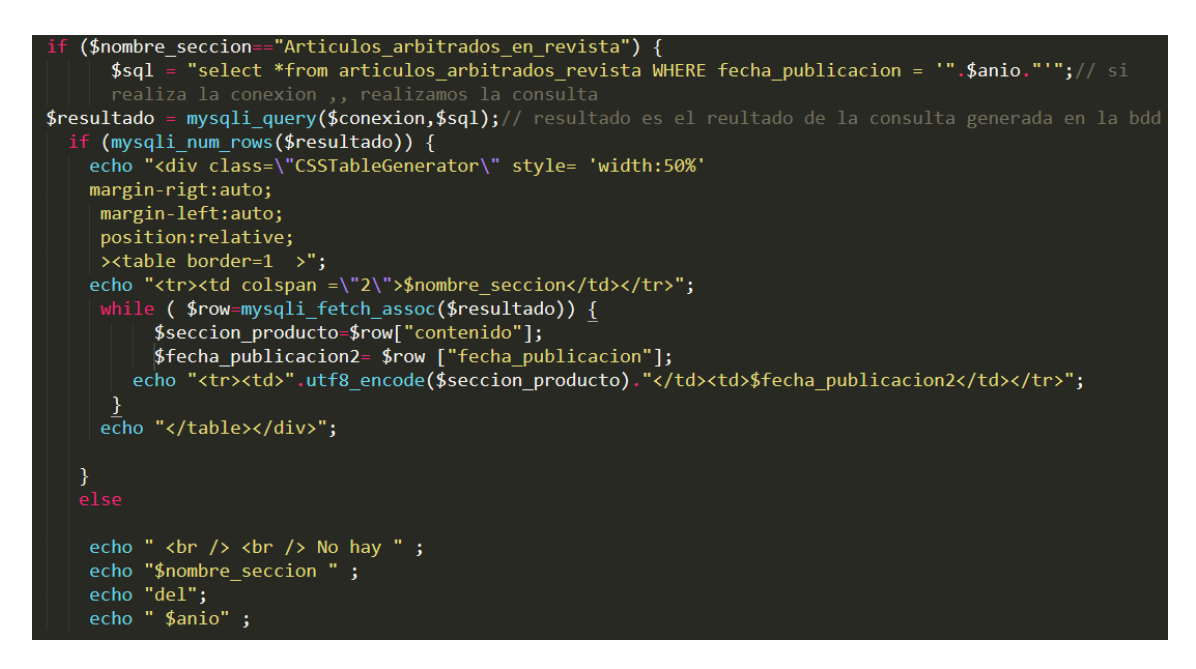

**Figura 29**: Código dónde se incorpora el resultado de la sección búsqueda en una tabla.

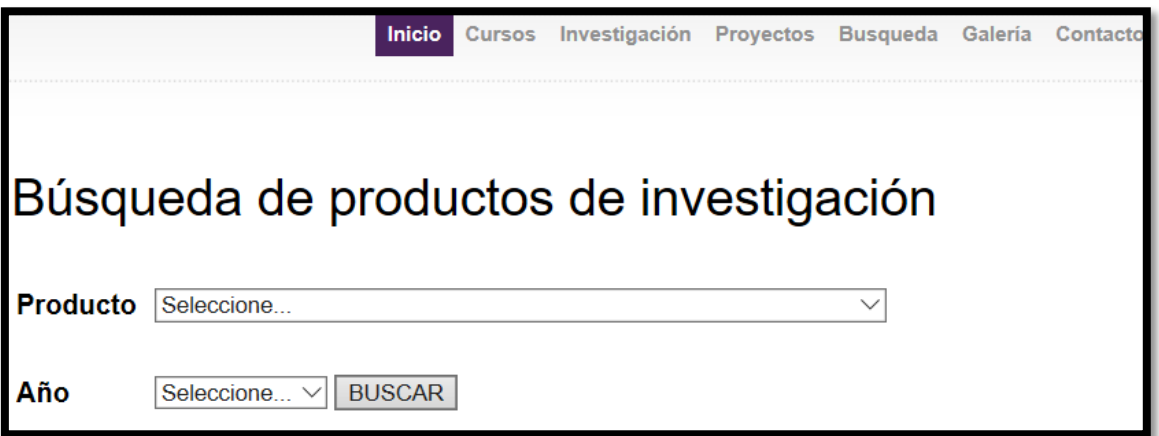

**Figura 30**: vista previa aplicación de consulta académica.

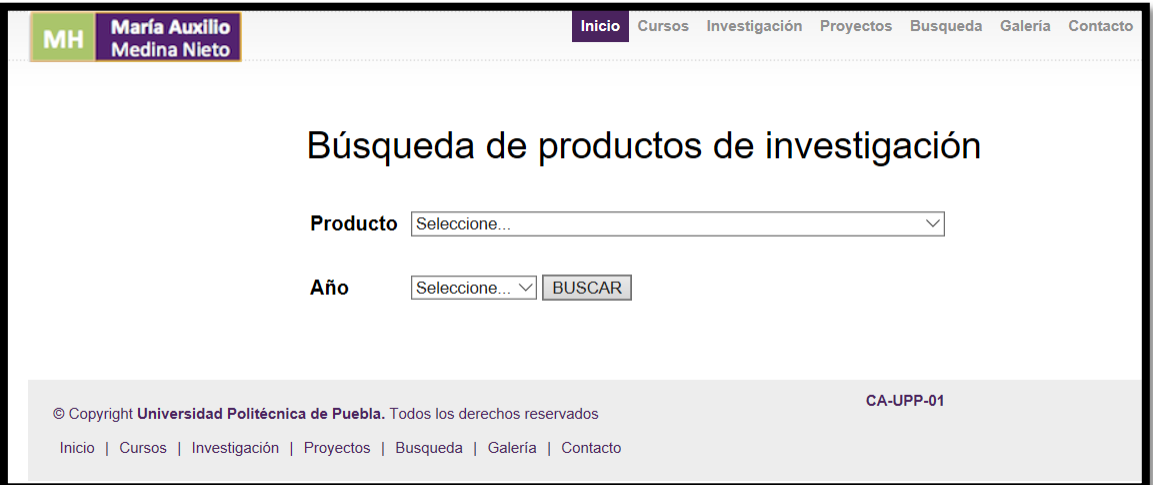

#### **Figura 31**: Vista de la sección para la búsqueda de la aplicación web de consulta

| <b>Articulos publicados</b>                                                                                                    |      |
|----------------------------------------------------------------------------------------------------|------|
| MOAM: A methodology for developing Mobile Learning Objects (MLOs). Computer Applications in Engineering<br>Education. Vol.26. No.1. pp.17-28. URL:https://doi.org/10.1002/cae.21857. DOI:10.1002/cae.21857 | 2018 |
| Depth-first reasoning on trees. Computación y Sistemas: an International Journal of Computing Science and<br>Applications. Vol.22. No.1. http://www.cys.cic.ipn.mx/ojs/index.php/CyS/article/view/2776     | 201  |
| Articulos publicados del 2018                                                                                                    |      |

**Figura 32**: Tabla con el resultado de la búsqueda.

#### <span id="page-25-0"></span>**3.5 Reunión retrospectiva de fase.**

En esta etapa se realiza una reunión que consiste en valorar los puntos fuertes y las debilidades, se elabora una retroalimentación de las actividades que se realizaron para el desarrollo de la aplicación web de búsqueda y se extraen conclusiones acerca de lo que se puede mejorar, como un diseño más llamativo para el usuario de la interfaz para la aplicación web de consulta.

# <span id="page-26-0"></span>**4. Conclusiones y recomendaciones**

En conclusión las actividades realizadas en cada una de las fases de la metodología son de enriquecimiento pues adquirí conocimiento sobre el desarrollo de las aplicaciones utilizando la metodología SCRUM y la experiencia de cómo adaptar los requerimientos del cliente que siempre están en constante cambio durante el desarrollo de la aplicación, y que cada vez limitan más el desarrollo de una aplicación para lograr el objetivo que se plantea.

Este proyecto en particular me deja la experiencia de la organización de las tareas, así como la prevención de los tiempos que se deben estimar para concluir un proyecto.

# <span id="page-27-0"></span>**5. Referencias bibliográficas**

[1]URL[:https://www.imaginanet.com/programacion-web-con-scrum.html](https://www.imaginanet.com/programacion-web-con-scrum.html) Página web de consulta para desarrollo web, en ella se puede consultar información acerca de la metodología de desarrollo Scrum. Fecha de consulta: 11/Octubre/2018

[2] URL[:https://www.obs-edu.com/int/blog-project-management/temas-actuales](https://www.obs-edu.com/int/blog-project-management/temas-actuales-de-project-management/la-implementacion-del-metodo-scrum)[de-project-management/la-implementacion-del-metodo-scrum](https://www.obs-edu.com/int/blog-project-management/temas-actuales-de-project-management/la-implementacion-del-metodo-scrum) Blog de desarrollo web , en el se pueden consultar la metodología y las etapas de la metodología Scrum Fecha de consulta:11/Octubre /2018

[3]URL:

[http://openaccess.uoc.edu/webapps/o2/bitstream/10609/17885/1/mtrigasTFC06](http://openaccess.uoc.edu/webapps/o2/bitstream/10609/17885/1/mtrigasTFC0612memoria.pdf) [12memoria.pdf](http://openaccess.uoc.edu/webapps/o2/bitstream/10609/17885/1/mtrigasTFC0612memoria.pdf) Pagina web de consulta de Scrum para desarrollo de software, donde se pueden encontrar características de la metodología. Fecha de consulta: 11/Octubre /2018

[4] URL: <https://www.ecured.cu/XAMPP> Pagina Web de Xampp, en ella se puede consultar información acerca de las características de Xampp Fecha de consulta: 11/Octubre del 2018

[5] URL: [https://blog.aulaformativa.com/sublime-text-editor-descubre-por-que](https://blog.aulaformativa.com/sublime-text-editor-descubre-por-que-es-uno-de-los-mejores-editores-html/)[es-uno-de-los-mejores-editores-html/](https://blog.aulaformativa.com/sublime-text-editor-descubre-por-que-es-uno-de-los-mejores-editores-html/) Página principal de Sublime Text, en ella se pueden consultar características de la aplicación, Fecha de consulta:11/Octubre/2018

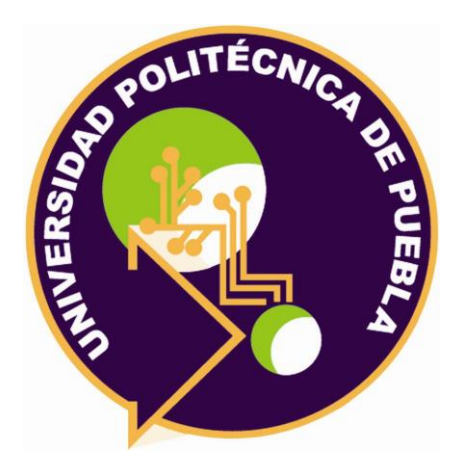

Universidad Politécnica de Puebla Ingeniería en Informática

*Katerin Carolina Pérez Cruz María Auxilio Medina Nieto Rebeca Rodríguez Huesca*

Este documento se distribuye para los términos de la Licencia 2.5 Creative Commons (CC-BC-NC-ND 2.5 MX)